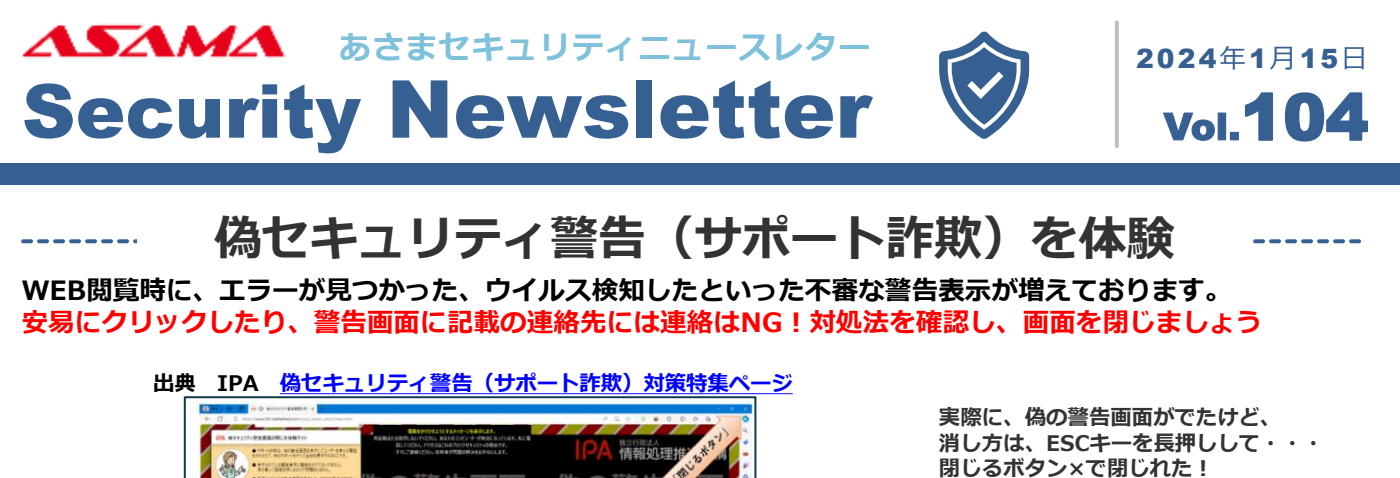

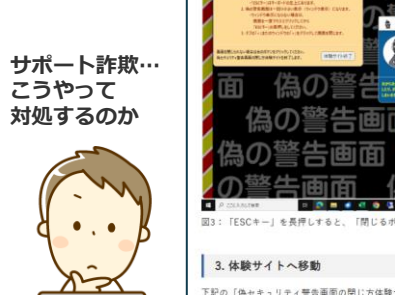

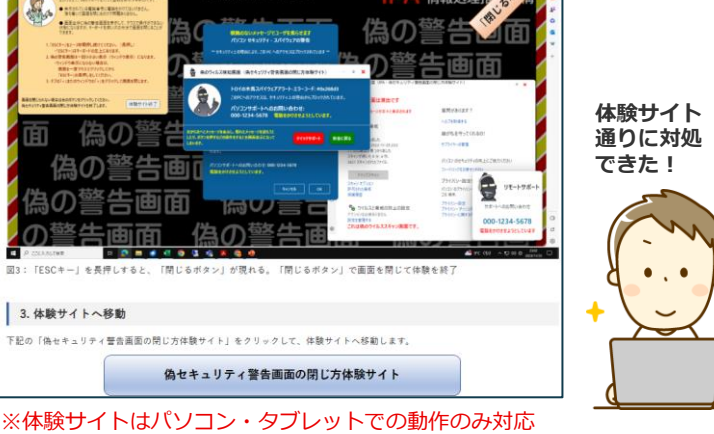

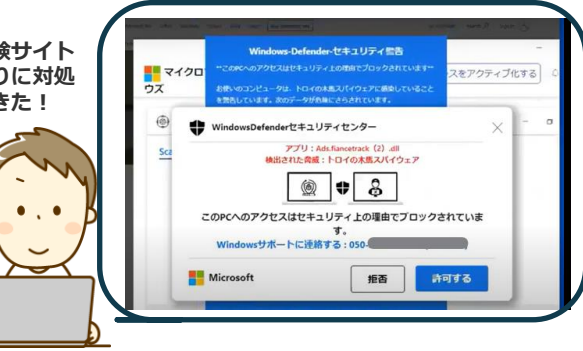

**みんなにも情報共有しておこう**

POINT

**IPA**のサイトでは**「偽セキュリティ警告(サポート詐欺)画面の閉じ方体験サイト」**が公開されています **警告画面が表示された際の対処方が確認できるため、一度ご確認を!**

情報処理推進機構(IPA)を騙った不審な電話等にご注意ください <https://www.ipa.go.jp/news/2023/announce/ex20240111.html> **また本件とは異なりますが、情報処理推進機構(IPA)を騙り「あなたのスマートフォンにウイルス が入っているため情報処理推進機構で解析をしている」、「個人情報なので誰にも相談しないよう に」等の虚偽の説明を行い、金銭を要求する不審な電話が確認されています。ご注意ください。**

## **サポート詐欺の攻撃パターン**

**インターネット検索からホームページ閲覧時、偽のシステム障害・ウイルス警告画面表示 警告音が鳴り続け、警告画面を閉じても消えず、利用者の不安を煽らせ、警告画面に出ている偽のサポート窓口 へ連絡させる(実在するセキュリティソフトメーカーやマイクロソフトを装うケースが多い) 連絡すると、メーカー社員を装い、ウイルス駆除するため遠隔操作ソフトで利用者のパソコンを遠隔操作、 駆除費用やサポート契約を促し、金銭要求。また、遠隔操作でデータを搾取される可能性もあり 費用支払いにメールアドレス、電話番号、クレジットカード情報などの個人情報を入力させ、情報を詐取・悪用**

## **▍対策**

- ⚫ **サポート詐欺の体験サイトで手口や対処法を確認し、警告画面が出ても慌てず連絡をしない**
- ⚫ **実際に警告画面が表示された場合、いくつかの方法で警告画面を閉じれるか確認します**
- ・**【Esc】キーを 3 秒程度押し、 画面右上に表示された X で画面を閉じる**
- ・キーボードで[Ctrl]+[Alt]+[Delete] 同時押し、タスクマネージャーを起動し該当のブラウザを終了
- ・キーボードで[Ctrl]+[Alt]+[Delete] 同時押し、右下の電源ボタンからパソコンを再起動

## **再起動しても再度表示される場合は、不正なプログラムをインストールされていなか確認し、**

**画面右下から偽のウイルス対策ソフトのポップアップ通知される場合は、WEBブラウザ側の通知機能を確認します 参考URL IPA <https://www.ipa.go.jp/security/anshin/attention/2021/mgdayori20211116.html>**

**浅間商事株式会社 〒110-0005 東京都台東区上野7-15-70 浅間第一ビル 0120-830-414**